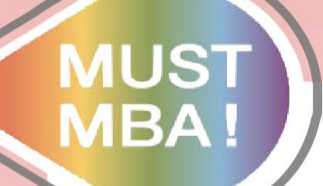

## **明新學校財團法人明新科技大學 碩士論文比對系統Turnitin**

## **【系統操作說明】** 管研所 小閔 製 企管系 易珊 編

壆 校 財 明 團 法 新 科 技 大 學

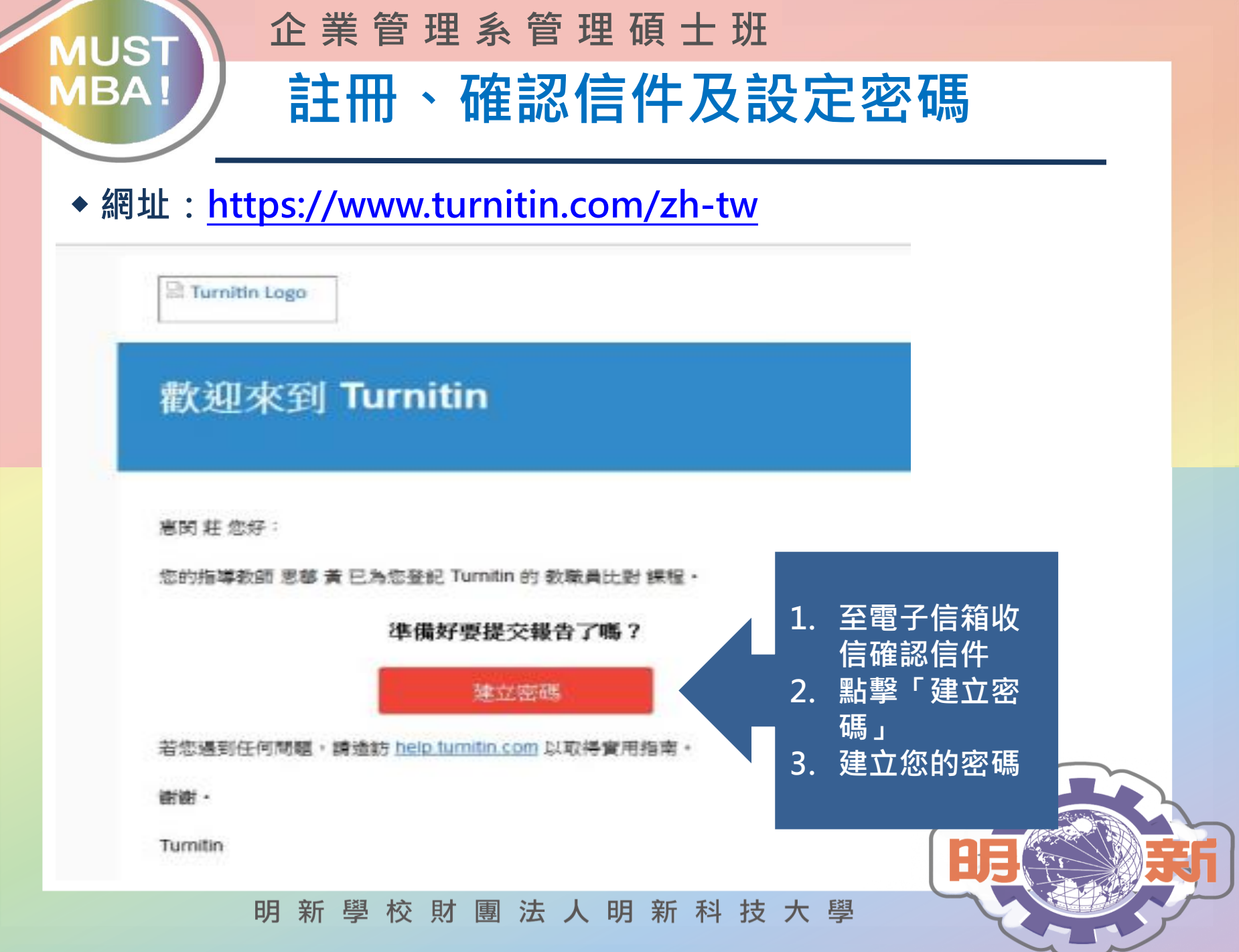

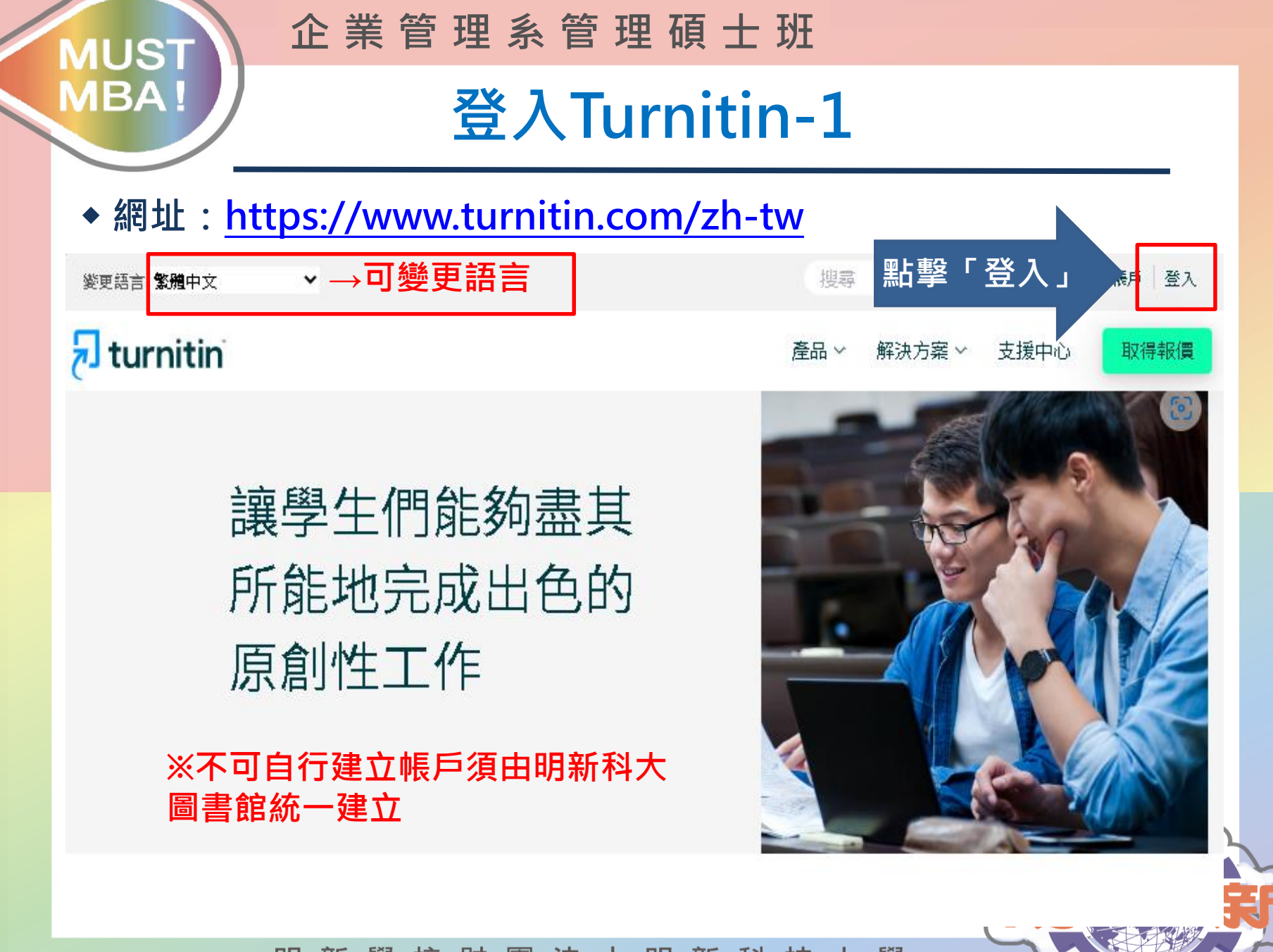

學校財團法人明新科技大學 明 新

#### **企 業 管 理 系 管 理 碩 士 班 MUST MBA! 登入Turnitin-2**

#### ◆ **網址:https://www.turnitin.com/zh-tw**

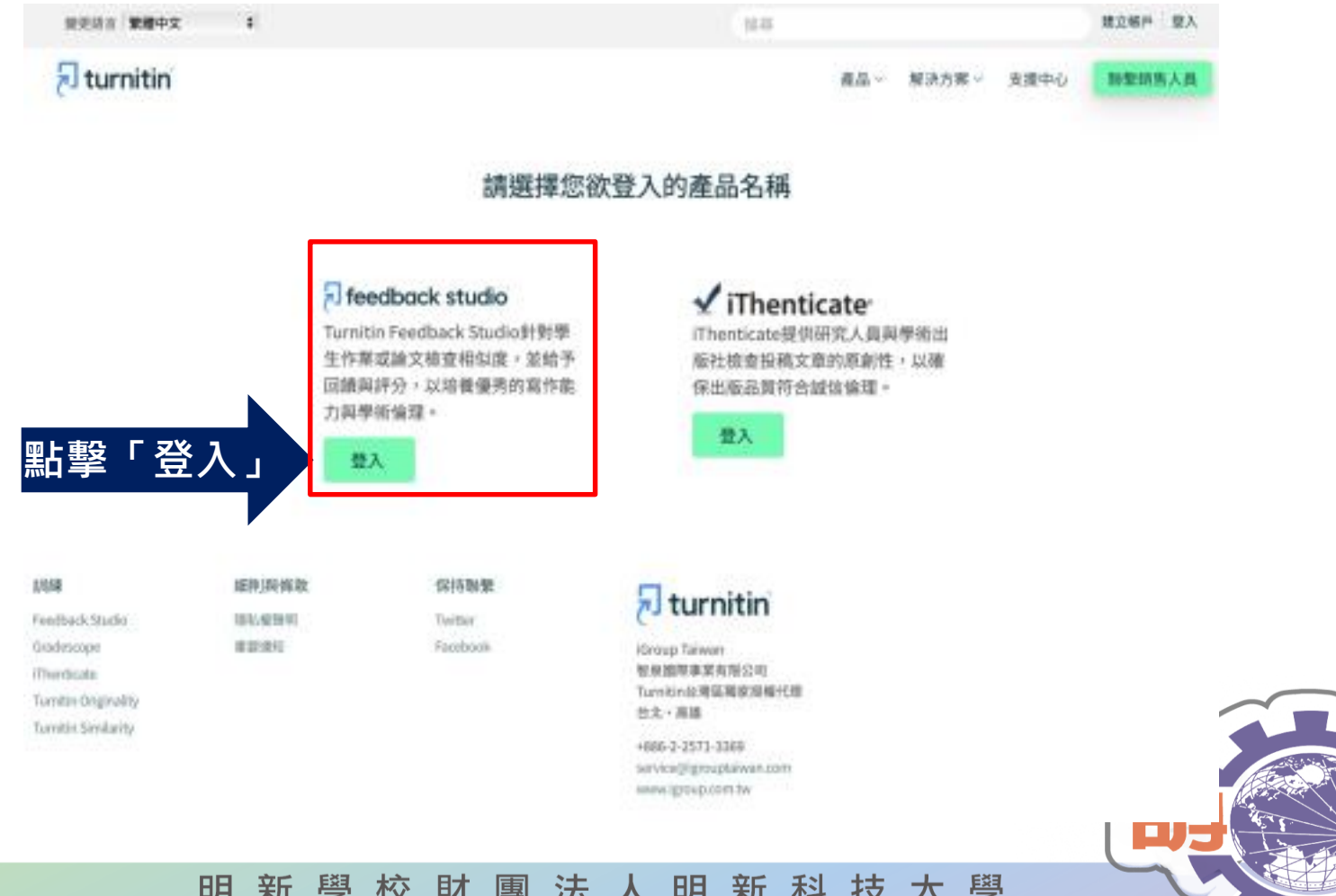

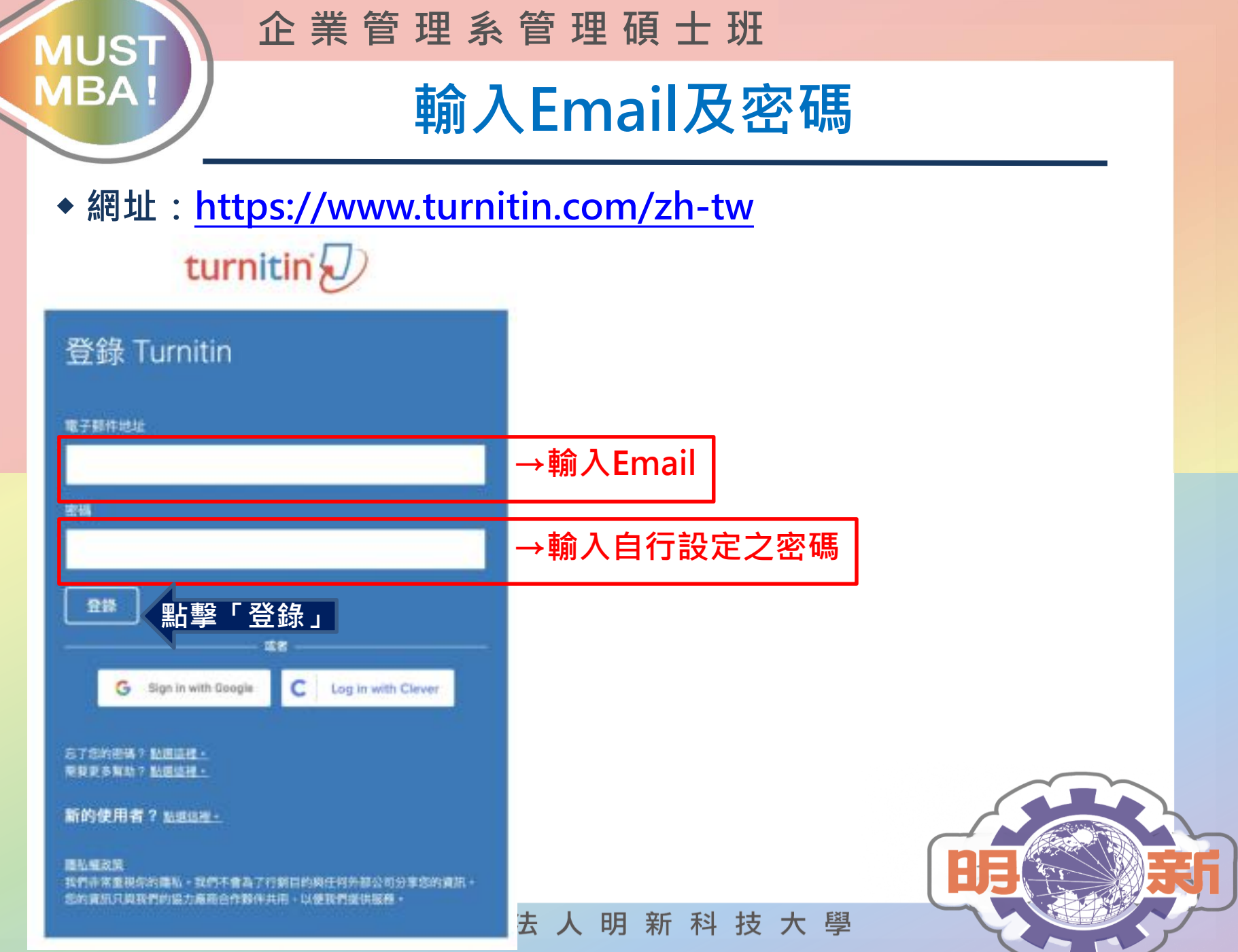

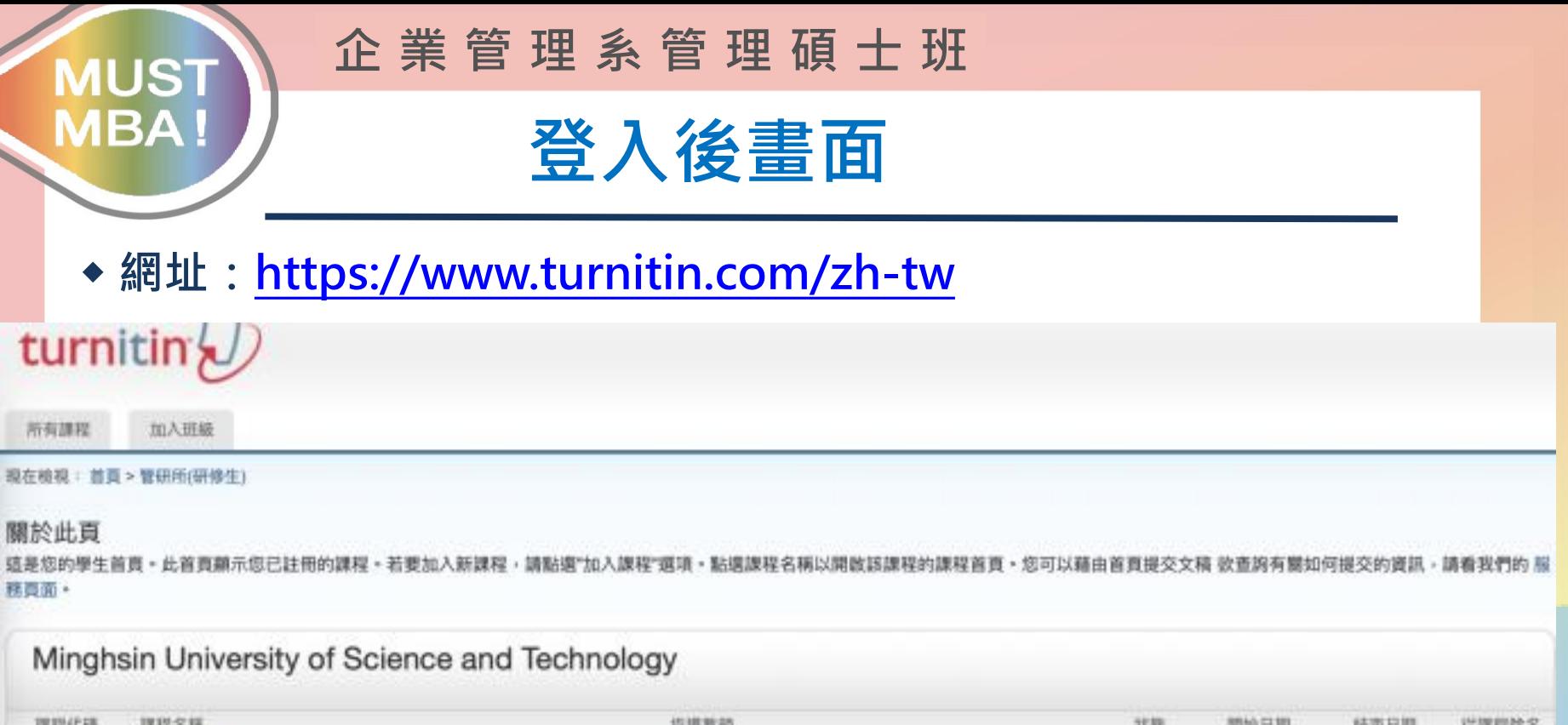

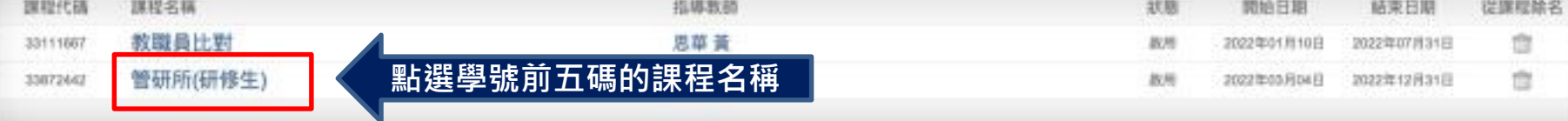

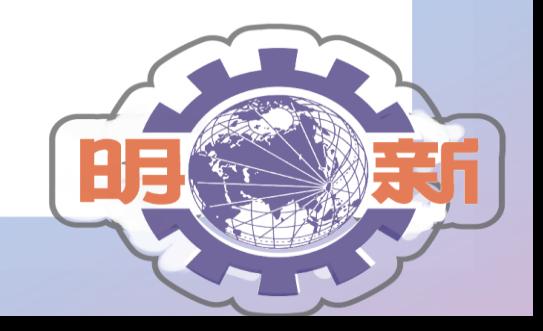

新學校財團法人明新科技大學 明

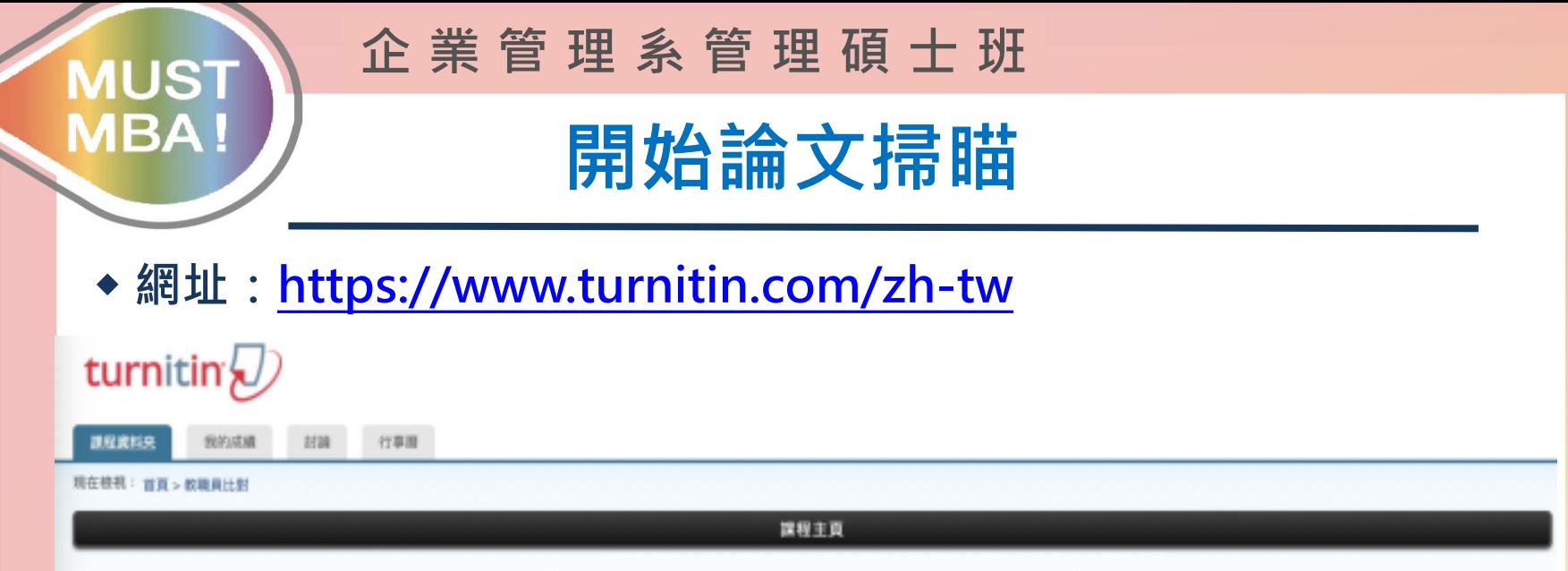

的課程首頁。欧提交至一個作業,點通在作業名稱右側的"提交"按組。若提交按銀顯示為灰色,遮就表示尚無物件被提交至作業内。若允許重新提交的話,在您提交第一份物件至作業後,提交按銀將會顯示為"重新提交"。敘檢視您 已提交的文稿。點語"檢視"按銀。一旦作業的公佈日期已過,您也將可以點語"檢視"按銀以檢視翟給您的文稿的反饋

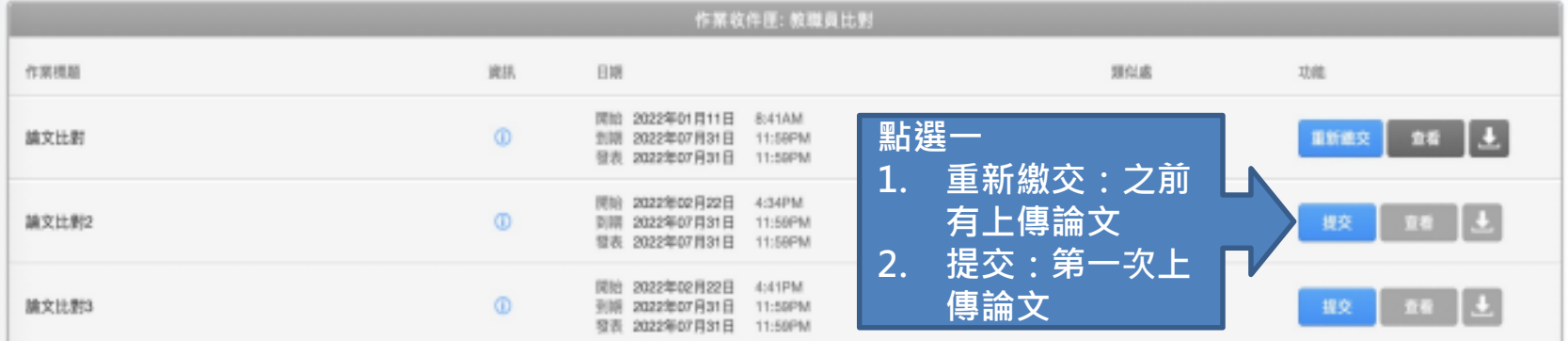

#### **※必看! 1. 每一個「作業標題」即時掃瞄僅能三次。 2. 若掃瞄第四次以上,要24小時後才能看到結果。 例如:今天上午10:00掃瞄,明天上午10:00才能知道掃瞄結果。** 明新學校財團法人明新科技大學

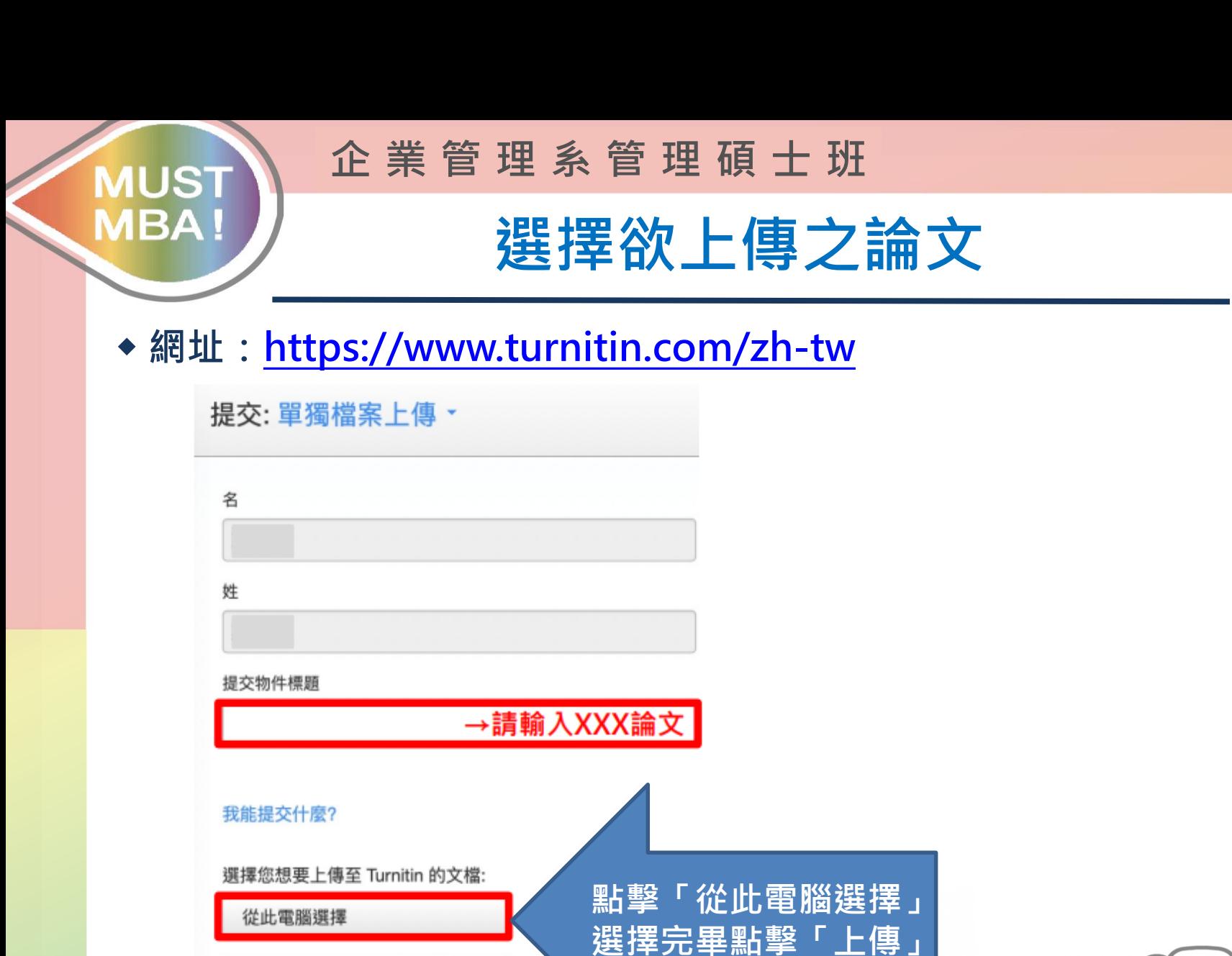

н

明新學校財團法人明新科技大學

從 Dropbox 選擇

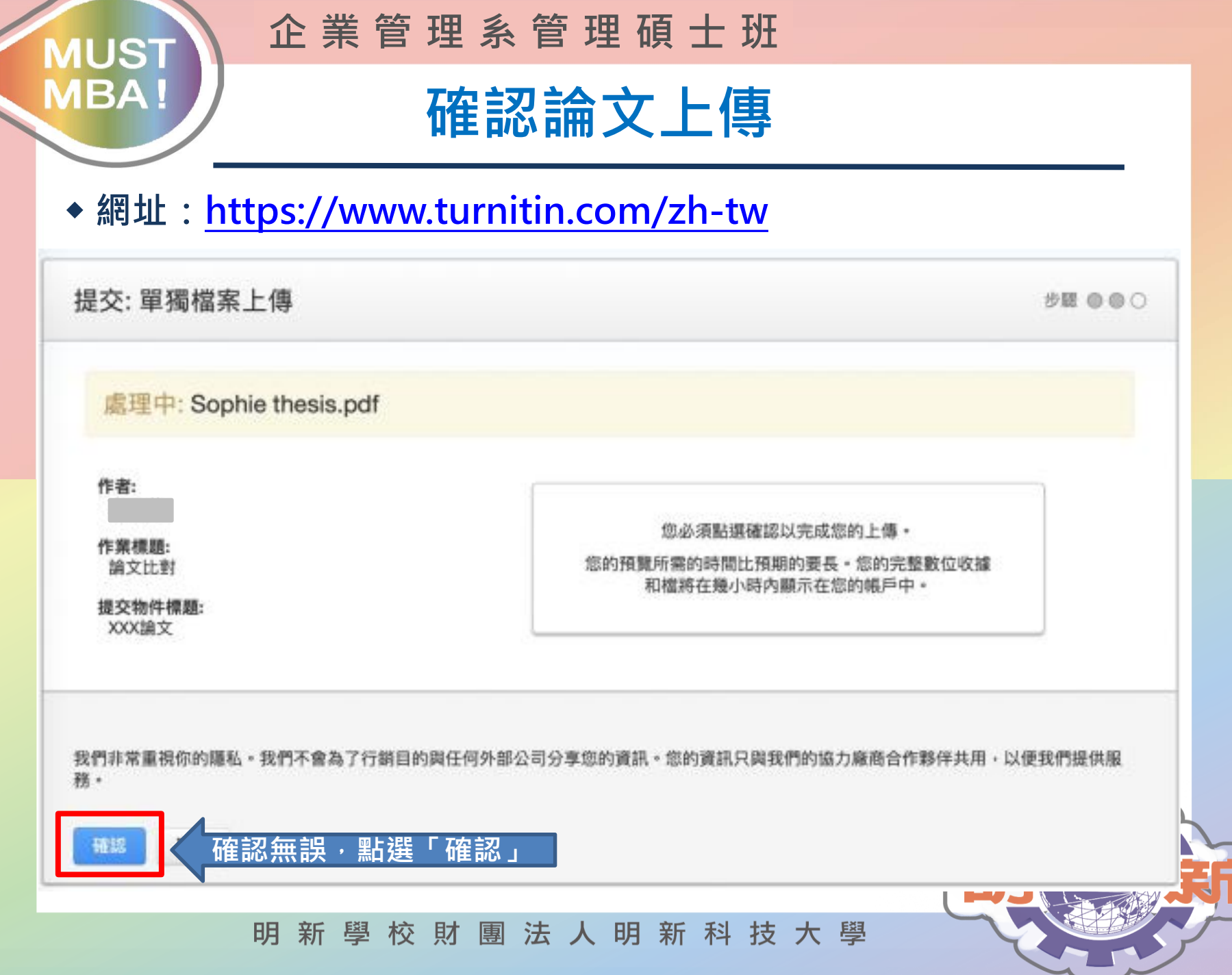

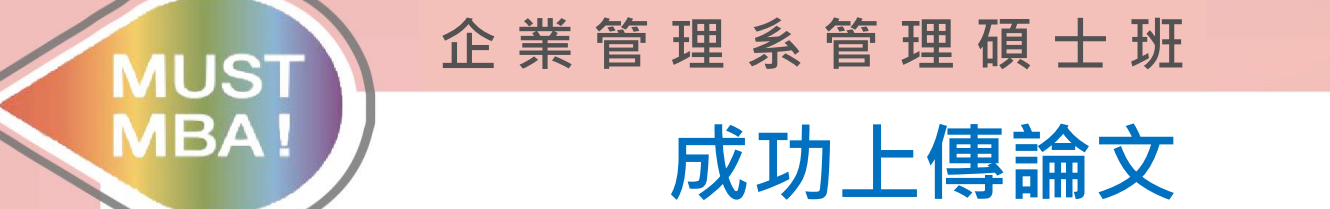

#### ◆ **網址:https://www.turnitin.com/zh-tw**

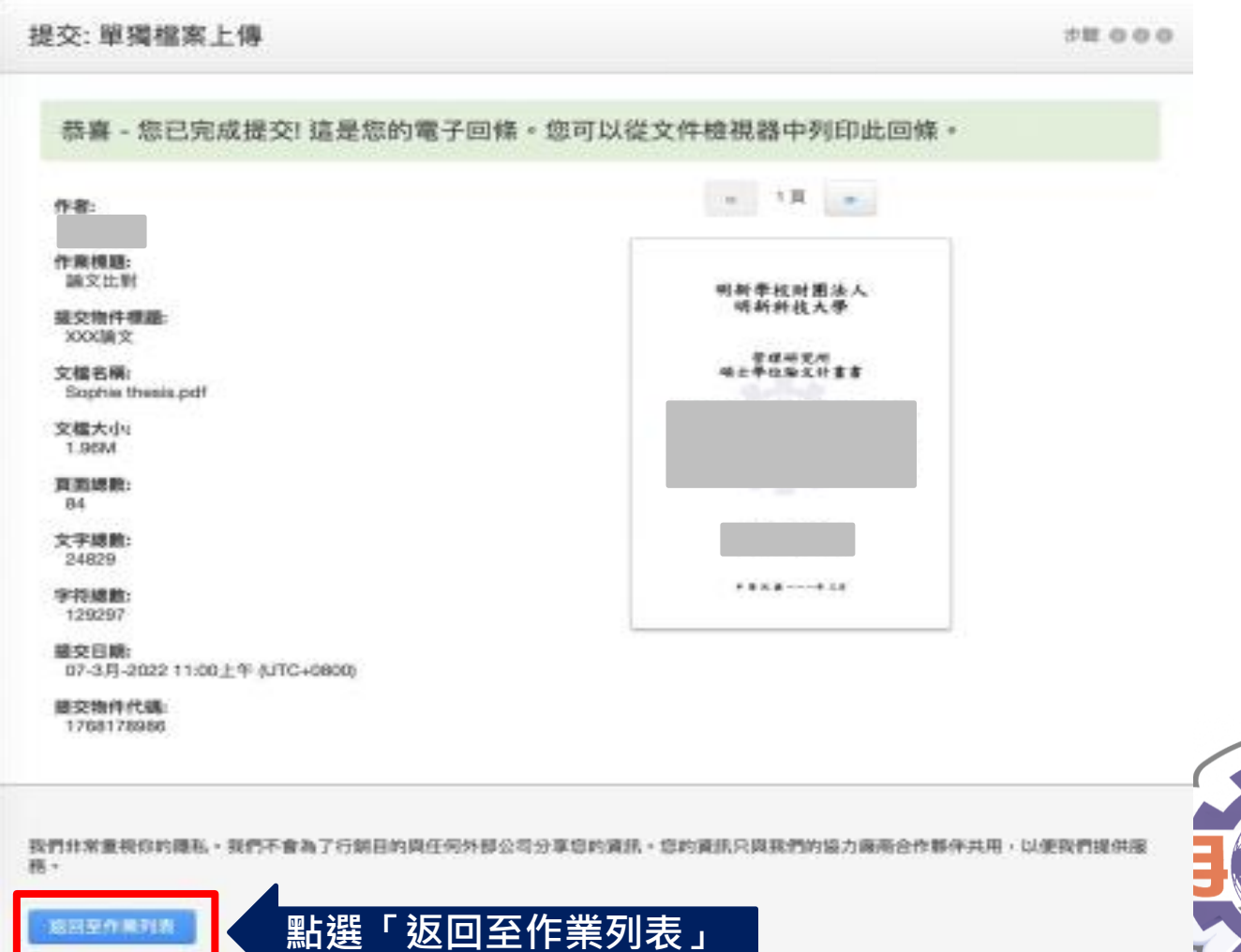

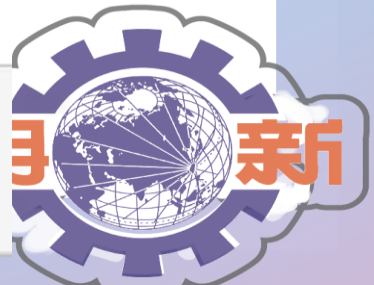

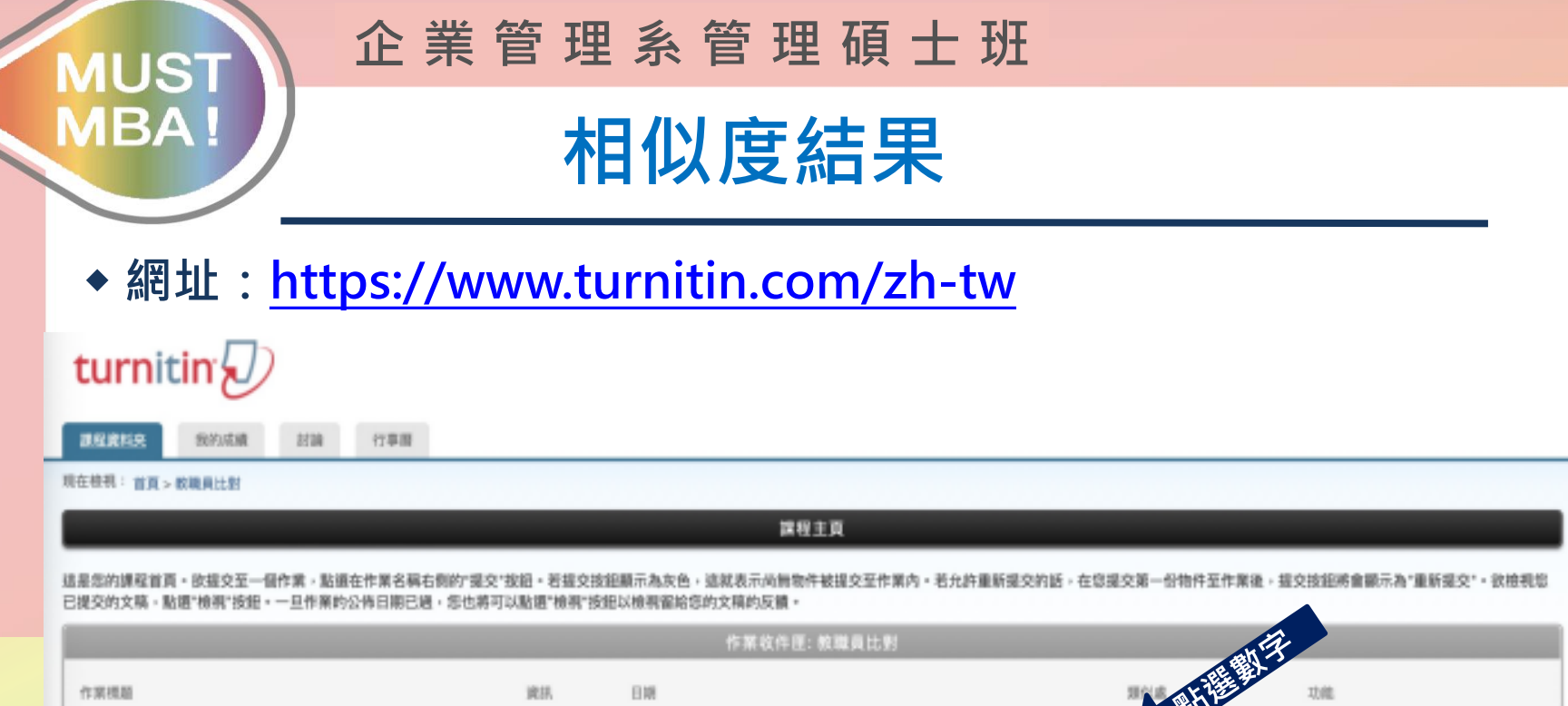

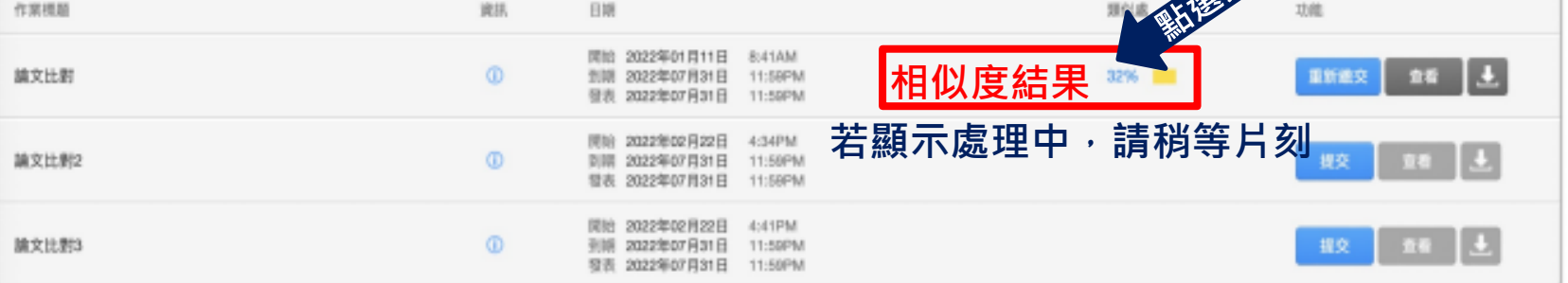

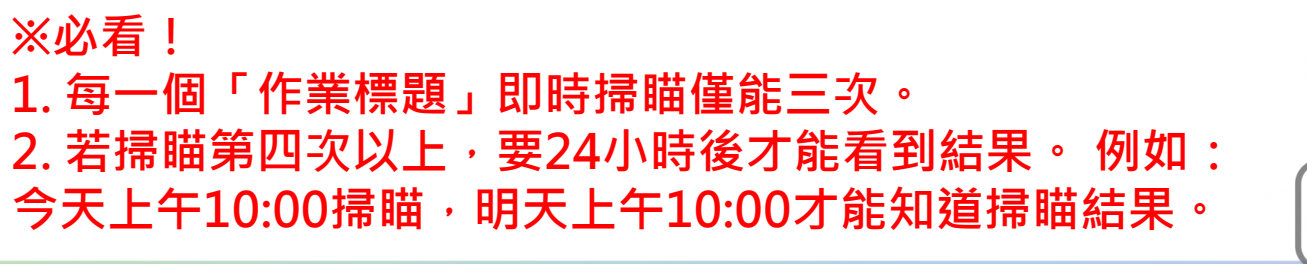

明新學校財團法人明新科技大學

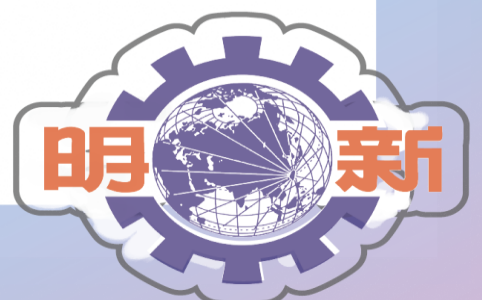

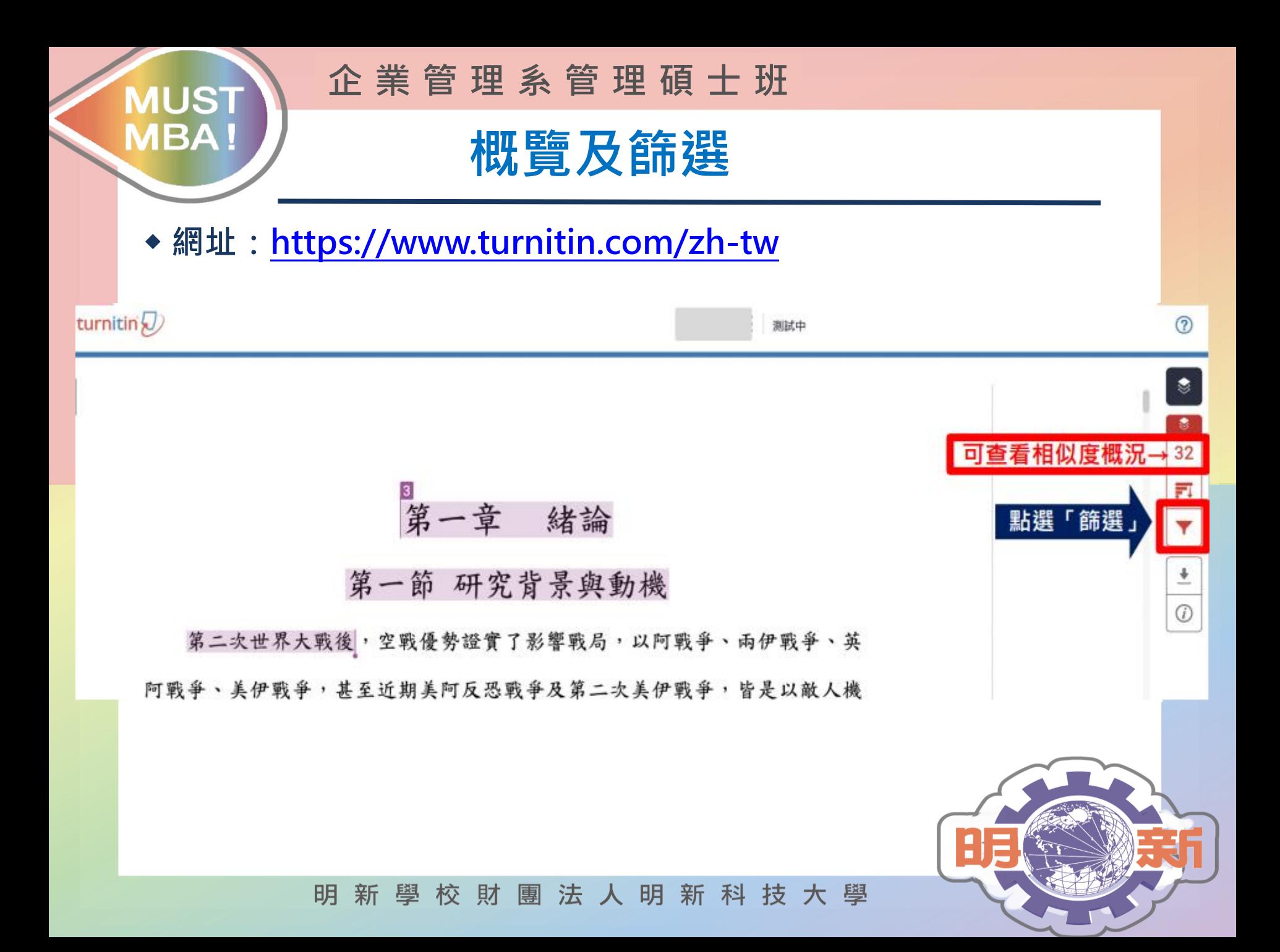

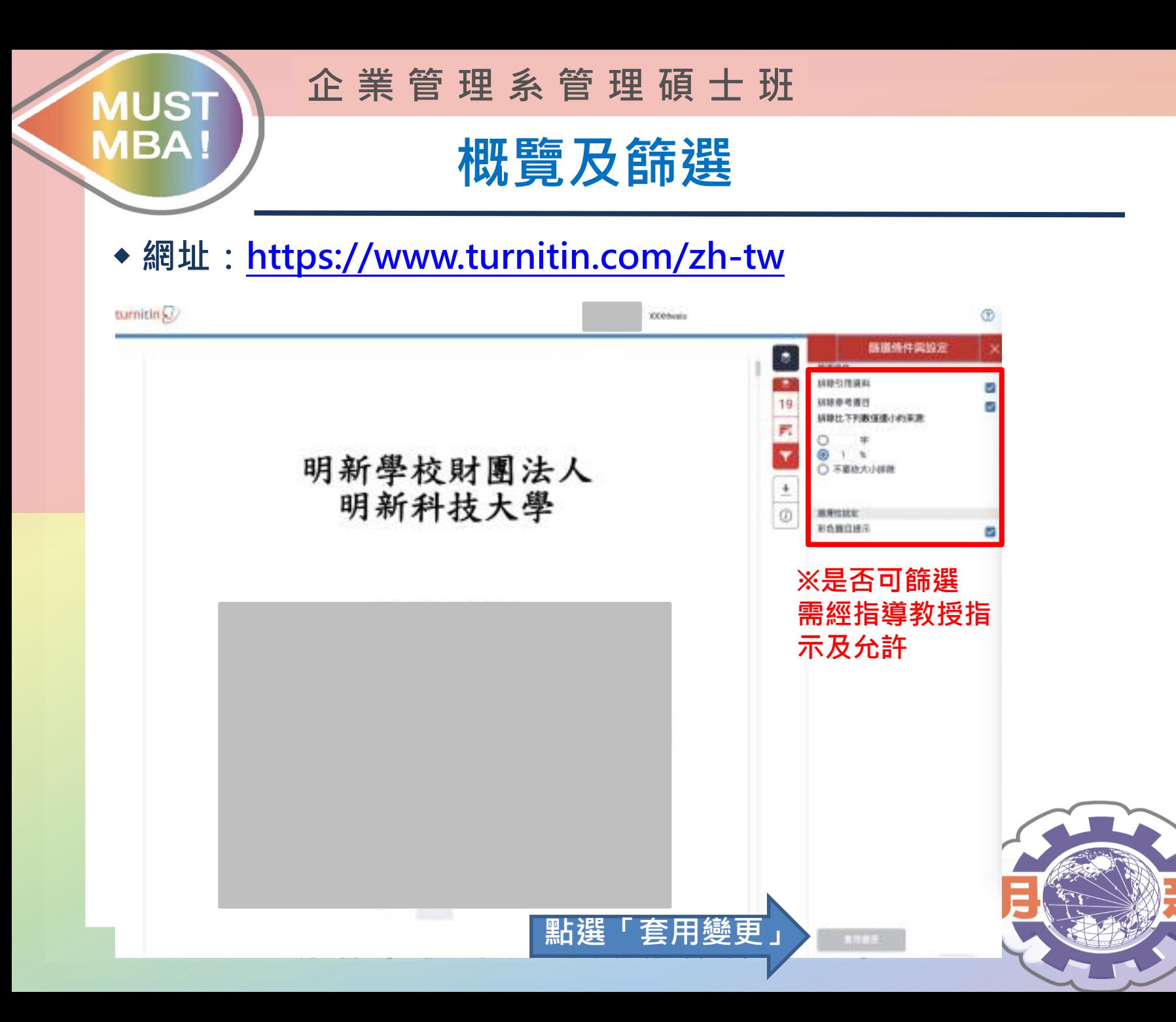

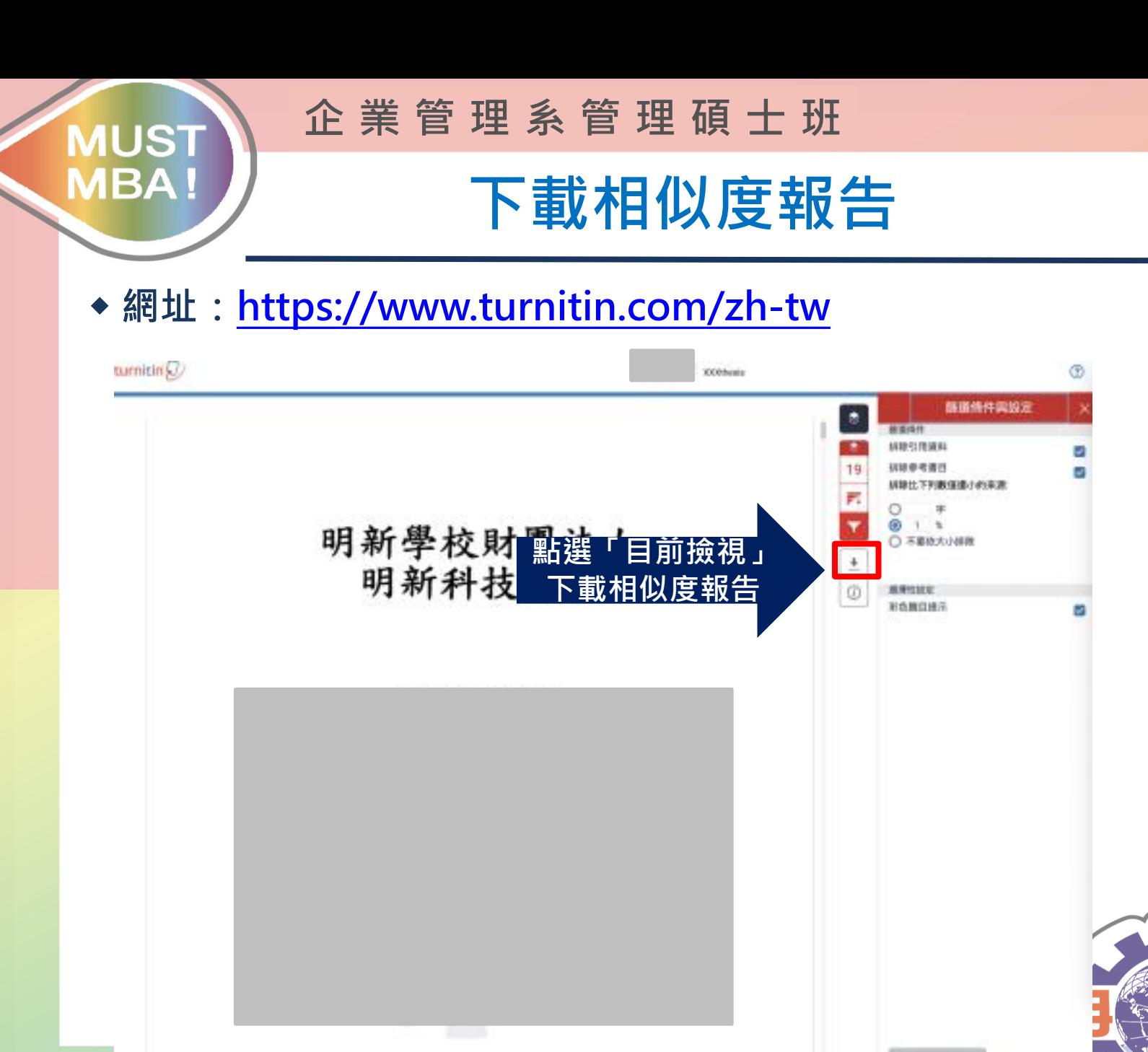

#### **MUST MBA!**

**企 業 管 理 系 管 理 碩 士 班**

### **列印相似度報告**

#### ◆ **網址:https://www.turnitin.com/zh-tw**

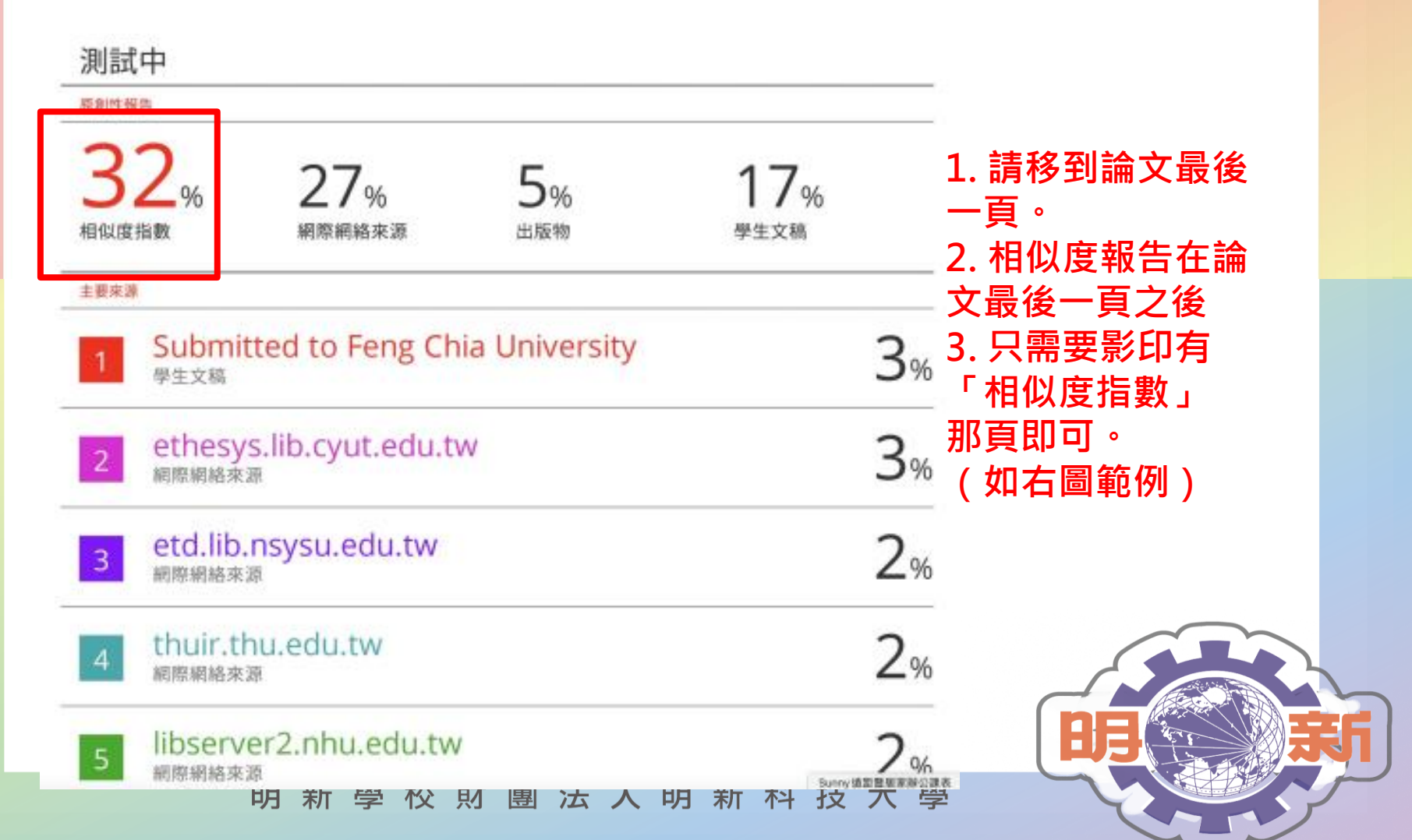

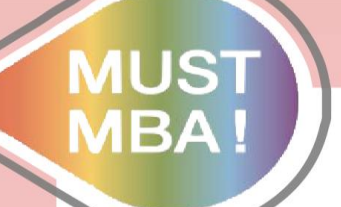

**企 業 管 理 系 管 理 碩 士 班**

# **操作說明結束**

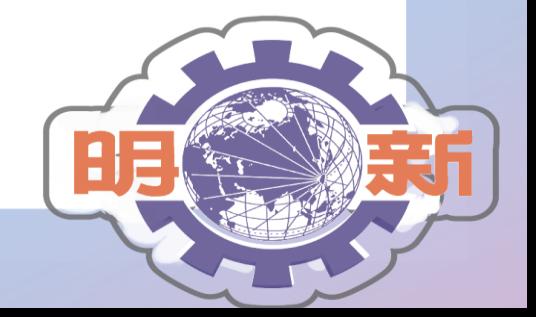

明新學校財團法人明新科技大學